## インターネット接続確認

1. Microsoft Edge をクリック

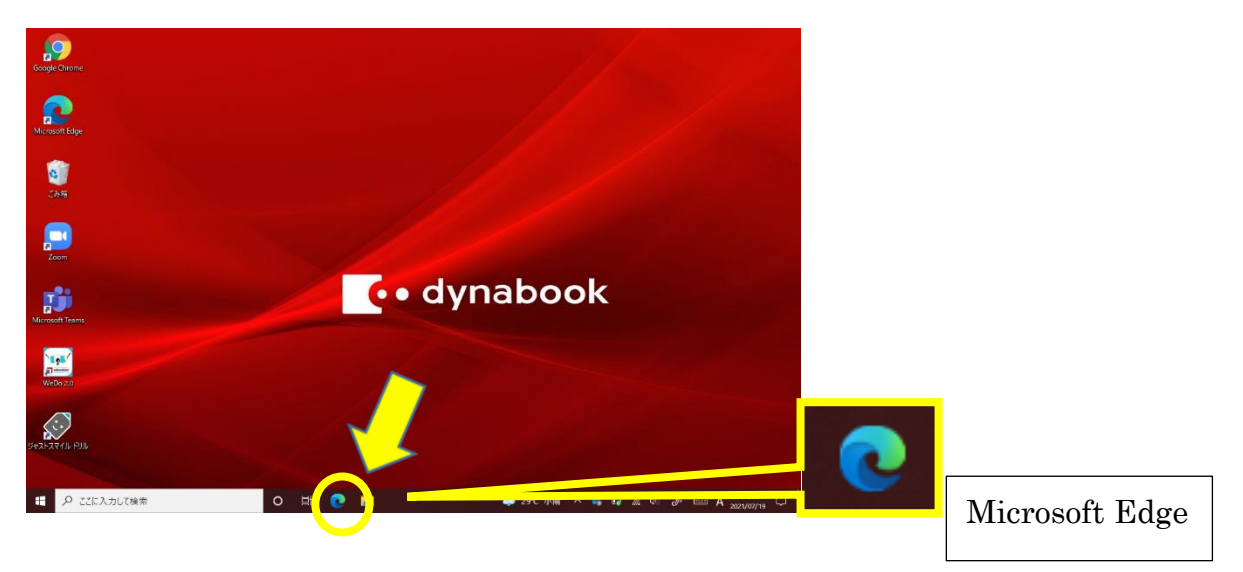

2. 「お気に入り」→「Yahoo!きっず」の順でクリックし、Yahoo!きっずのトップページが表示さ れ今日の日付が表示されているか、確認して下さい。

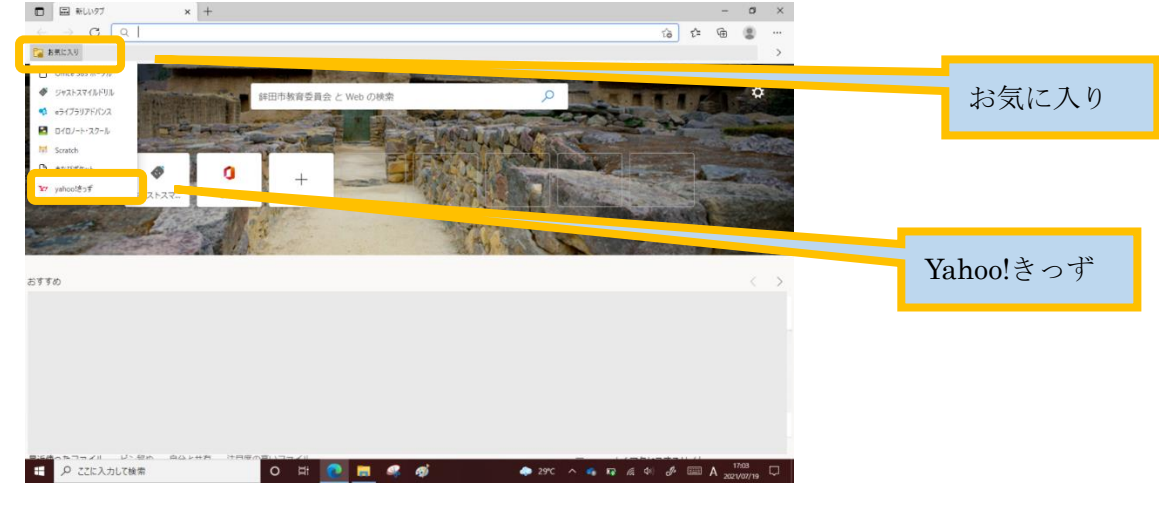

Yahoo!きっずのトップページ

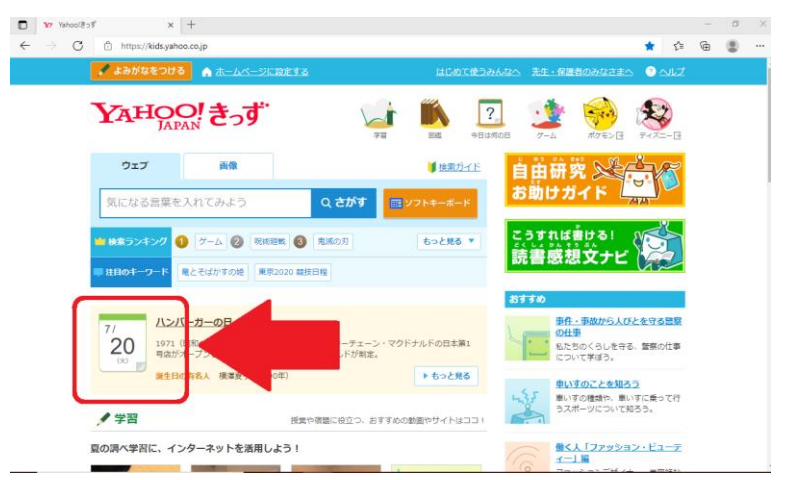

以上でインターネットに接続できている事が確認できました